# **Overdrive Digital Library** *Features*

Provided by DPS Library Services

## **Learning Objectives:**

- To increase student and teacher understanding of Overdrive Help Resources.
- To learn to Recommend a book for purchase in Overdrive

#### **How can ebooks and audio books support learning in my classroom and my life?**

#### **What is Overdrive?**

It's a library of books! But it's online. Overdrive provides many ways to search for a great book that you want to read. Once you find it, you can check it out and read it on your screen. When the book is due, it will automatically be removed from your checkouts.

#### **Where do you find Overdrive books?**

Go to [http://dpsk12.lib.overdrive.com](http://dpsk12.lib.overdrive.com/) at **school** or at **home and on any device.**

#### **Login:**

For Staff: Use your normal DPS credentials- e.g. what you use for webmail, Lawson, etc. For Students: Username is your district ID number. Password is your birthday in this format (day - 2 digits,month - 2 digits,year - 4 digits) for example, 08122006

Access from **school**, **home, anywhere** - Go to the website and log in. Start reading!

# **Overdrive HELP topics:**

Borrowing titles Reading titles Listening to titles Watching titles Returning titles Renewing titles Placing holds Other site features OverDrive accounts and Adobe IDs

Borrowing titles

# ● **How can I find something to borrow?**

- Use filters to find books Available Now
- Use filters to find the books you want.

# ● **What do the icons on the covers mean?**

○ The icon in the corner of each title tells you whether it's an eBook,

audiobook,or video.

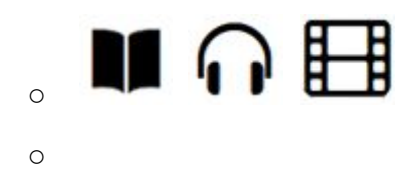

## **How do I borrow titles?**

Borrowed titles appear on your [Checkouts](http://dpsk12.lib.overdrive.com/10A8B182-B5B9-434F-980B-82EB430DAE56/10/45/en/BANGAuthenticate.dll?Action=AuthCheck&URL=MyAccount.htm?PerPage=40&ForceLoginFlag=0) page, under your Account.

How can you Recommend a Book you'd like to see in Overdrive

You can recommend books for purchase in many ways. How many books can you recommend? Up to 10 books per week.

Remember to go to Overdrive Help to learn more about using all of Overdrive's features to make reading eBooks better.